# **AutoCAD Crack Torrent Download (Latest)**

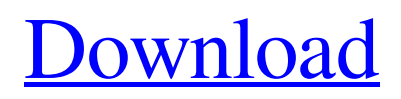

### **AutoCAD Crack Free [32|64bit] [Latest] 2022**

AutoCAD Activation Code R14 comes with a full set of application-specific drawing tools, including line and area drawing tools, ortho and perspective views, axes and coordinate grids, and editing tools. A quick start guide and other user manuals are included. What's New in AutoCAD Cracked Version 2018 Release 14? Get the latest release of AutoCAD 2018, which includes the latest drawing tools, enhancements, and enhancements. Work with drawing models. AutoCAD 2018 Release 14 introduces drawing models for parts, components, and assemblies. The drawing models can be used as independent objects to display the drawing parts. They can also be used to export parts to their own files, so they can be reused or shared with other drawing models. Richer drawing experiences with better control over the default properties and behavior of objects. This release includes a variety of new properties and tools to help with more precise control of the drawing environment. More precise editing with larger and more precise editing tools. The new editing tools and options provide more precision and control in the editing process. A modern and cohesive user interface. The interface has a clean look and includes a number of customization features that can be applied to any part of the application. Improved file transfer functionality. AutoCAD users can now transfer files with less manual intervention. For example, it's now possible to select multiple files, and transfer them all at once. Streamlined Mac OS and Linux operating systems. The new Mac OS and Linux operating systems have been streamlined and include powerful new drawing and model management capabilities. See how AutoCAD helps you manage your projects. An updated tutorial. New features are introduced in AutoCAD every year, so the new tutorial covers some of the most important new features and tools in AutoCAD 2018 Release 14. These tutorials are intended to help you learn the new features of AutoCAD 2018 Release 14. They are not intended to be used as a source of reference information for help topics. You can now connect drawings to the cloud. This release includes an option to connect drawings to the cloud. This is done using cloud-based services provided by Autodesk, as well as third-party cloud services. The cloud option is available under File > Manage Connections. When you choose the option, a dialog box appears where you can select the drawing or parts to be connected. If the file is in the cloud, you can specify

#### **AutoCAD Crack + Free**

Autodesk DWG Exchange Format (DWGX) AutoCAD DWG exchange format allows to exchange and export DWG and DXF files. It is also the basis for the DWGX component. Autodesk DWG Exchange Format is an ISO/IEC standard that allows users to share, exchange, and integrate any application with AutoCAD, using a digital format for interoperability. It can be used for the exchange of information within an enterprise or across geographical or organizational boundaries. DWGX is part of AutoCAD DWG or DXF and its specifications are based on ISO/IEC 17510-1 (ISO 17510-1). DWG exchange formats differ in their interoperability with other file formats. Multi-pane The Multi-pane feature allows a user to have multiple layers active at one time within AutoCAD. It can be used for projects, with multiple drawings at the same time. ACIS ACIS (Autodesk Content Interchange Standards) are an extension to the AutoCAD DXF standard which are used to exchange drawings created using software other than AutoCAD, such as MicroStation, VectorWorks, MicroStation 64, and others. 2D DWG Exchange Format (DWGX) The 2D DWG Exchange Format (DWGX) is used to exchange 2D DWG files with other applications. It is also the basis for the 2D DWGX component. AutoCAD DWGX is an ISO/IEC standard that allows users to share, exchange, and integrate any application with AutoCAD, using a digital format for interoperability. It can be used for the exchange of information within an enterprise or across geographical or organizational boundaries. DWGX is part of AutoCAD DWG or DXF and its specifications are based on ISO/IEC 17510-1 (ISO 17510-1). DWGX exchange formats differ in their interoperability with other file formats. 3D DWG Exchange Format (DWGX) The 3D DWG Exchange Format (DWGX) is used to exchange 3D DWG files with other applications. It is also the basis for the 3D DWGX component. AutoCAD DWGX is an ISO/IEC standard that allows users to share, exchange, and integrate any application with AutoCAD, using a digital format for interoperability. It can be a1d647c40b

## **AutoCAD Serial Number Full Torrent For PC [2022-Latest]**

You must be logged in as an active Autodesk user with an Autocad Account. Once you have logged into your Autocad Account click on the File menu, and then click on New. The Autocad New Document dialog will open, where you can select the type of file you want to create. If you have your test source (.ai,.dwg,.dxf,.3dsmax,.stl) open in an editor, you can right-click on the file and select Save As. Click on Advanced Options and select the option that reads "Open a file to insert a layer. The selected file will be opened for editing." The New Draft dialog will open. Select A3 paper size from the Paper Size menu and select OK. Click on the Insert tab and click on Layer. The New Layer dialog will open. Click on Blank Layer. The New Layer dialog will close and a layer icon will appear on the Draft view. Click on the Layer Icon. The Layer dialog will open. Click on Blank Layer and enter a Name for the Layer. Click on OK and the Layer will appear in the Draft view. The next step is to insert 2d or 3d model you created. The best way to insert model into the drawing is to use the model of the surface. You can insert model from the Model menu. The Insert Model dialog will open. Click on the Line Style icon. The Line Style menu will open. The Current Line Style Options are displayed on the menu. The line style options are available in the app and desktop versions of Autocad. In the app version of Autocad, we have 12 line styles. The current style is displayed in the line style options as Current. If you want to see all the line style options on the menu you can click on the Add button and add a new line style. The Add Line Style dialog will open. Click on the Line Style drop down and select the line style you want to use from the list. Click on OK. The model will be inserted and the line style will be applied. After that, you can insert more layers

#### **What's New in the?**

Direct selection using a traditional mouse pointer or keyboard shortcuts are the most efficient method to quickly move and draw precise lines. (video: 1:09 min.) Add annotations in the drawing view and let users add their own comments. (video: 3:29 min.) Create and edit floor plans for your architectural or interior design workflows. (video: 4:36 min.) Take advantage of AutoCAD's new visualization system, which automatically expands and contracts the active view when zooming and scrolling through the

drawing to see detail. (video: 3:43 min.) Add shadows, glows, and textures to your drawings. (video: 1:09 min.) New drawing tools: Add solid fills and strokes to drawings. Make perfect circles and ellipses with the new Shape Tools. With the new Section tool, you can quickly add sections, walls, and objects to your drawings. The Spline tool lets you connect and stretch 2D elements like lines and circles. Pan and Zoom with Arrow Keys: Rapidly navigate the drawing window to move the view and zoom in and out. Use the Arrow Keys to pan and zoom quickly through the drawing. Zoom in and out in multiple views: With the Zoom tool, you can zoom and scroll through your drawings from multiple views. Use the Range tool to quickly pan and zoom a portion of the drawing window. Use the Named Views to quickly navigate the drawing with familiar views like the 3D and Section views. Use your most-used views as shortcuts. For example, you can press Shift+4 to open the 3D view. Track your drawing: The new Tracking and Snap toolset gives you the flexibility to add and align visual markers to the drawing. This toolset is easy to use, enables you to easily align visual references to draw very precise lines and precise angles. The Tracking Tool helps you to easily mark the position and alignment of visual elements in your drawings. It is intuitive and responsive to its user and enables you to align a reference very precisely. The Snapping Toolset allows you to choose from a set of predefined snapping settings. Use the Snapping Toolset to snap to two, three, four, and five points. The section-snapping toolset lets you choose from three different snap levels. Snap objects in a drawing and draw precise

## **System Requirements For AutoCAD:**

Hardcore Simulator 2020 is developed for the Oculus Rift using Unity 5.4.3p2. For this edition of the game, Oculus has made available the Toolkit for Rift VR 1.0.1, you can get it here: This toolkit has been released in the version 1.0.1 and the game will work smoothly with it. For optimal performance, you will need a machine with 8 GB RAM and enough video

Related links: